### **ERRESERBAK EGITEKO GUNEA WWW.ARANGUREN.ES/KIROLAK**

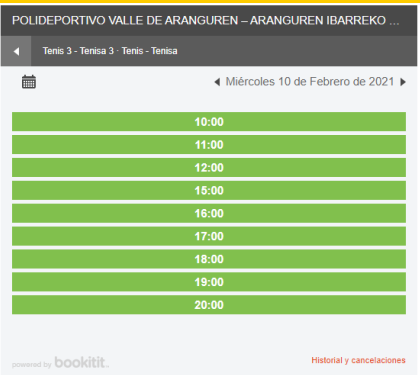

**Erreserbak egiteko widget-ean sartu.**

Erreserbatu nahi duzun instalazioa eta ordu tartea sakatu.

## **ERABILTZAILE ETA PASAHITZA**

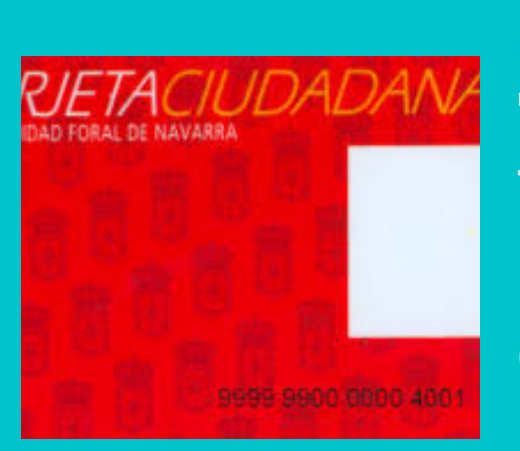

**"Erabiltzaile" hutsunean helbide elektronikoa (hobe) edo telefono zenbakia jarri eta "pasahitza"-n (lehenengo aldian) herritartxartelaren azken sei zenbakiak.**

Helbide elektroniko eta elefono zenbakiari buruzko datuak eguneratu beharko dira Kirol Zerbitzuko bulegoan bertan edo **kviedma@aranguren.es** helbidera posta elektroniko bat bidaliz.

# **BERRETSI**

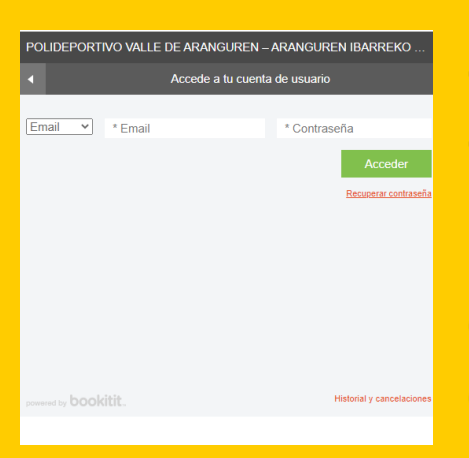

**Berretsi ondoren, aplikazioak egindako erreserba erakutsiko dizu eta helbide elektronikora jakinarazpena bidaliko du.**

Erreserba aktibo bat dagoen bitartean, aplikazioak ez du utziko instalazio berean beste erreserba bat egiten.

## **BERTAN BEHERA UTZI**

SU CITA SE HA REALIZADO CORRECTAMENTE

Cati Viedma Feligre cha Miércoles 10 de Febrero de 2021 - 13:00 horas<br>anda Padel 2 - Padela 2<br>vicio Padel - Padela<br>:alizador XC125177800

ea <mark>cancelar la cita</mark> creada<br>nte tiempo de antelación .

### **Erreserba bertan behera utzi nahi badut?**

Erreserba bertan behera uzteko, posta elektronikoaren bidez edo erreserben aplikazioaren historia eta ezezpenetatik egin ahalko duzu.

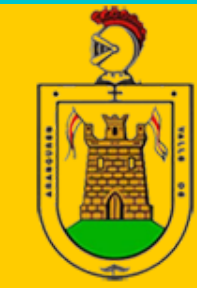

Ayuntamiento del Valle de GUREN barreko Udala

# UDAL-KIROLDEGIKO INSTALAZIOEN ON-LINE ERRESERBA

**Aranguren Ibarreko Udalak Kiroldegiko instalazioak erreserbatzeko eskaerak errazteko, abonatuen esku erreserba-sistema hau jarri du**